# **Описание WEB-API UniServer AUTO. Плагин универсального журнала Journal.**

Описание методов WEB-API плагина универсального журнала Journal на примере плагина **AutoScaleJournal1**.

# **Оглавление**

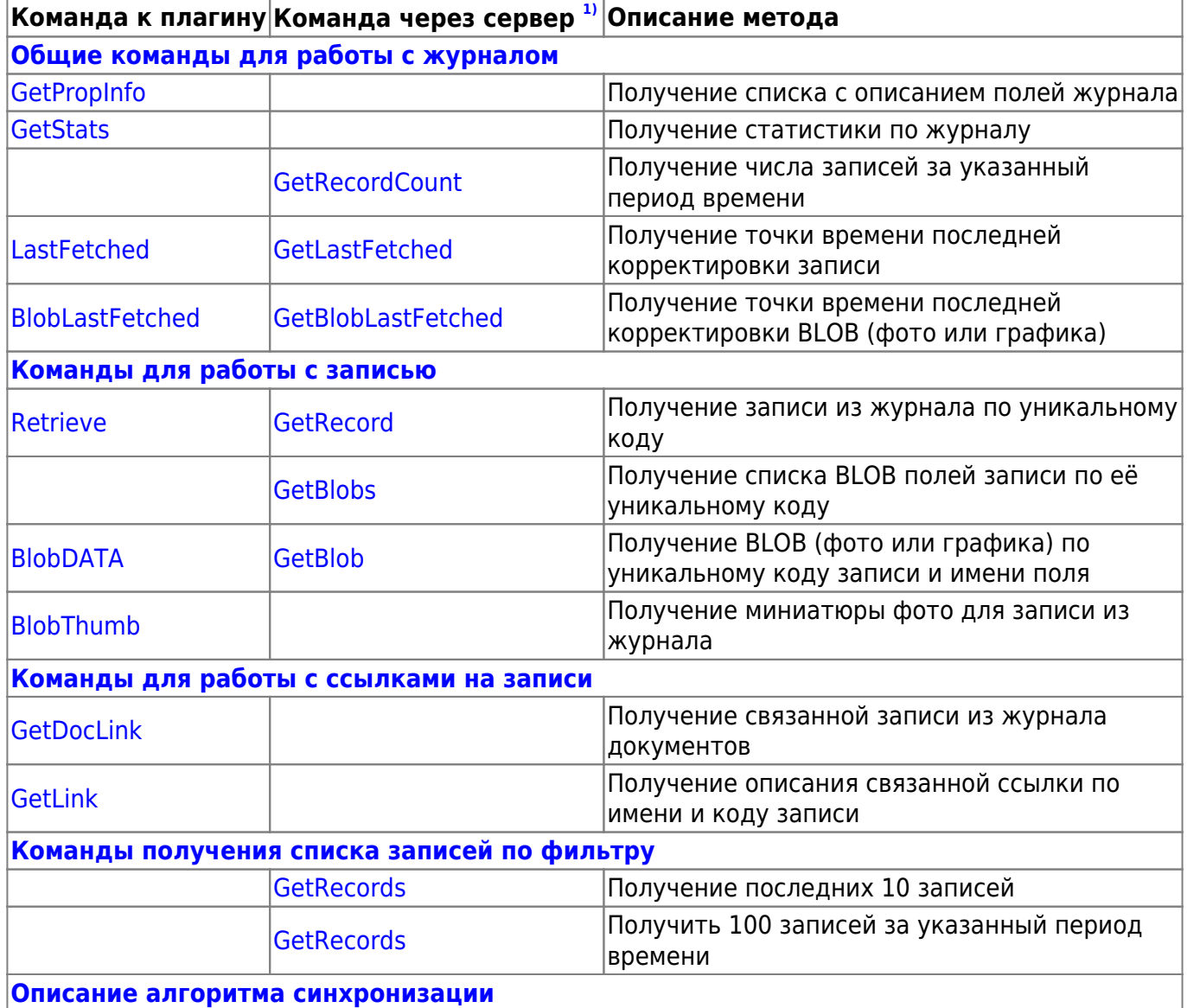

# <span id="page-0-0"></span>**Общие команды для работы с журналом**

# <span id="page-0-1"></span>**Получение списка с описанием полей журнала**

**Формат запроса к WEB интерфейсу плагина**

# Наименование метода: **GetPropInfo**

Пример запроса к плагину AutoScaleJournal1: **[http://uniserver.vesysoft.ru:8123/core/Plugins/AutoScaleJournal1/GetPropInfo?auth\\_user=](http://uniserver.vesysoft.ru:8123/core/Plugins/AutoScaleJournal1/GetPropInfo?auth_user=user&auth_password=user) [user&auth\\_password=user](http://uniserver.vesysoft.ru:8123/core/Plugins/AutoScaleJournal1/GetPropInfo?auth_user=user&auth_password=user)**

#### **Формат ответа**

Система формирует ответ на данный запрос в формате строки **text/plain**.

Пример ответа системы:

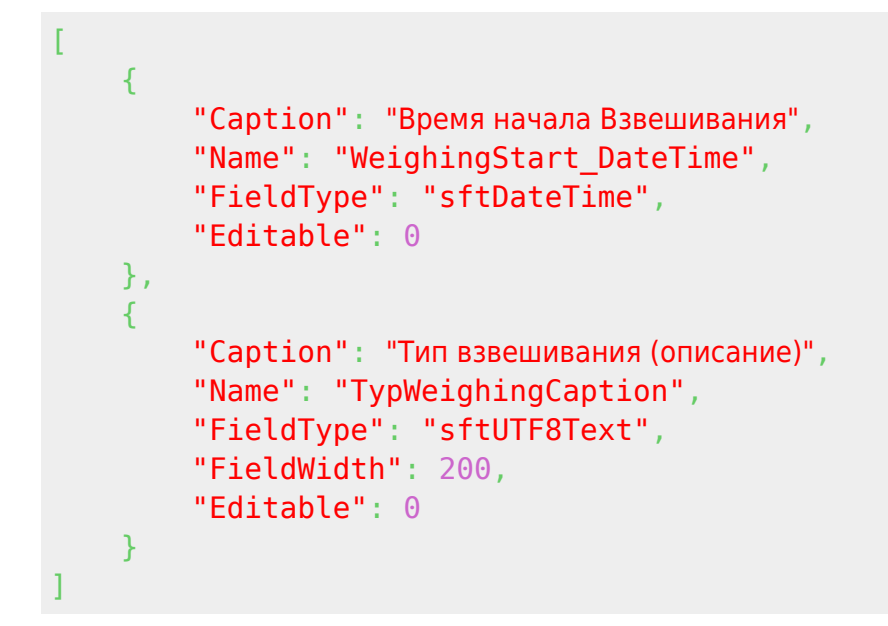

# **Перечень полей, содержащихся в ответе**

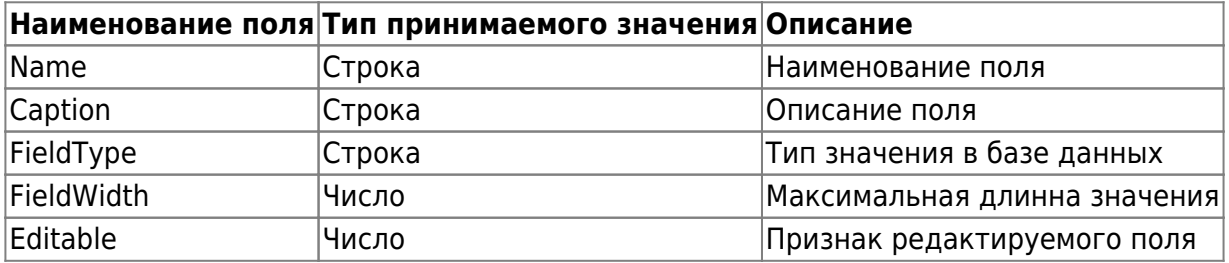

# <span id="page-1-0"></span>**Получение статистики по журналу**

## **Формат запроса к WEB интерфейсу плагина**

Наименование метода: **GetStats**

Пример запроса к плагину AutoScaleJournal1: **[http://uniserver.vesysoft.ru:8123/core/Plugins/AutoScaleJournal1/GetStats?auth\\_user=use](http://uniserver.vesysoft.ru:8123/core/Plugins/AutoScaleJournal1/GetStats?auth_user=user&auth_password=user) [r&auth\\_password=user](http://uniserver.vesysoft.ru:8123/core/Plugins/AutoScaleJournal1/GetStats?auth_user=user&auth_password=user)**

#### **Формат ответа**

Система формирует ответ на данный запрос в формате строки **JSON**.

Пример ответа системы:

```
{
     "RecordsTotal": 947,
     "TotalSize": 1018707356,
     "DateTimeUpdate": "2020-12-28T21:49:50.067",
     "DateTimeBlobUpdate": "2020-12-28T21:49:50.115",
     "DateTimeLinksUpdate": "2020-12-21T12:43:46.489"
}
```
# **Перечень полей, содержащихся в ответе**

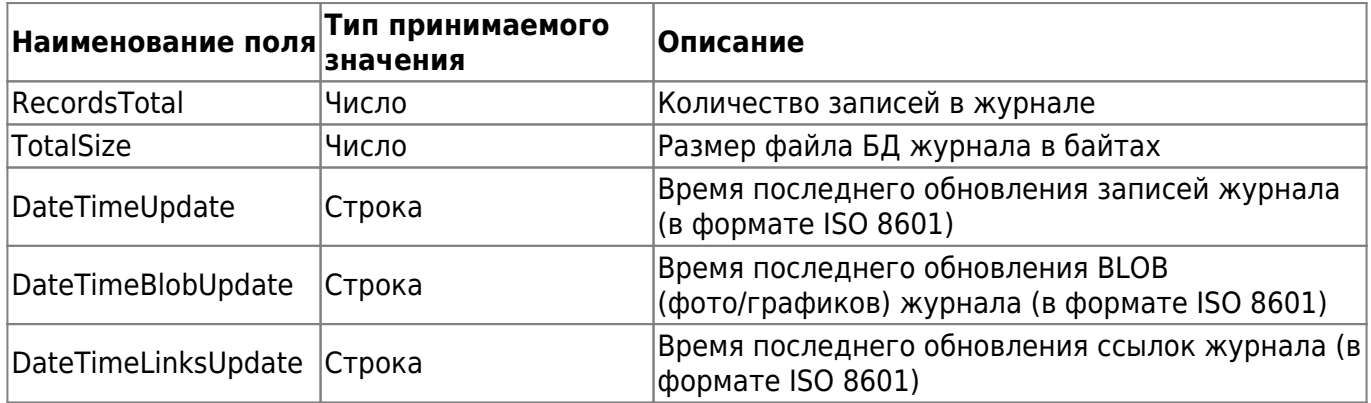

# <span id="page-2-0"></span>**Получение числа записей за указанный период времени**

## **Формат запроса к опубликованным методам плагина**

Наименование метода: **AutoScaleJournal1\_GetRecordCount** Данный запрос содержит входной параметр **Value** - JSON с параметрами выводимой строки:

- **Filter** Структура JSON с параметрами фильтрации данных журнала:
	- **DateTime\_Create** Поле журнала, по которому производится фильтрация записей:
		- **Range** период фильтрации записей.

# (в формате JSON параметр Дата предается в кавычках)

Пример запроса к плагину AutoScaleJournal1: **[http://uniserver.vesysoft.ru:8123/core/SendMsg?Name=AutoScaleJournal1\\_GetRecordCoun](http://uniserver.vesysoft.ru:8123/core/SendMsg?Name=AutoScaleJournal1_GetRecordCount&Value={Filter:{DateTime_Create:{Range:[%222018-02-16 05:08:26.086%22,%222021-02-17 00:00:00.000%22]}}}&auth_user=user&auth_password=user) [t&Value={Filter:{DateTime\\_Create:{Range:\["2018-02-16 05:08:26.086","2018-02-17](http://uniserver.vesysoft.ru:8123/core/SendMsg?Name=AutoScaleJournal1_GetRecordCount&Value={Filter:{DateTime_Create:{Range:[%222018-02-16 05:08:26.086%22,%222021-02-17 00:00:00.000%22]}}}&auth_user=user&auth_password=user) [00:00:00.000"\]}}}&auth\\_user=user&auth\\_password=user](http://uniserver.vesysoft.ru:8123/core/SendMsg?Name=AutoScaleJournal1_GetRecordCount&Value={Filter:{DateTime_Create:{Range:[%222018-02-16 05:08:26.086%22,%222021-02-17 00:00:00.000%22]}}}&auth_user=user&auth_password=user)**

## **Формат ответа**

Система формирует ответ на данный запрос в формате строки **text/plain**.

Пример ответа системы:

<span id="page-2-1"></span>945

# **Получение точки времени последней корректировки**

#### **Формат запроса к WEB интерфейсу плагина**

Наименование метода: **LastFetched**

Пример запроса к плагину AutoScaleJournal1: **[http://uniserver.vesysoft.ru:8123/core/Plugins/AutoScaleJournal1/LastFetched?auth\\_user=](http://uniserver.vesysoft.ru:8123/core/Plugins/AutoScaleJournal1/LastFetched?auth_user=user&auth_password=user) [user&auth\\_password=user](http://uniserver.vesysoft.ru:8123/core/Plugins/AutoScaleJournal1/LastFetched?auth_user=user&auth_password=user)**

#### **Формат ответа**

Система формирует ответ на данный запрос в формате строки **text/plain**.

Пример ответа системы:

2020-12-21T12:43:46.483

# **Вариант 2.** Через опубликованный метод **GetLastFetched**

Пример запроса к плагину AutoScaleJournal1: **[http://uniserver.vesysoft.ru:8123/core/SendMsg?Name=AutoScaleJournal1\\_GetLastFetched](http://uniserver.vesysoft.ru:8123/core/SendMsg?Name=AutoScaleJournal1_GetLastFetched&auth_user=user&auth_password=user) [&auth\\_user=user&auth\\_password=user](http://uniserver.vesysoft.ru:8123/core/SendMsg?Name=AutoScaleJournal1_GetLastFetched&auth_user=user&auth_password=user)**

# <span id="page-3-0"></span>**Получение точки времени последней корректировки BLOB (фото или графика)**

#### **Формат запроса к WEB интерфейсу плагина**

Наименование метода: **BlobLastFetched**

Пример запроса к плагину AutoScaleJournal1: **[http://uniserver.vesysoft.ru:8123/core/Plugins/AutoScaleJournal1/BlobLastFetched?auth\\_u](http://uniserver.vesysoft.ru:8123/core/Plugins/AutoScaleJournal1/BlobLastFetched?auth_user=user&auth_password=user) [ser=user&auth\\_password=user](http://uniserver.vesysoft.ru:8123/core/Plugins/AutoScaleJournal1/BlobLastFetched?auth_user=user&auth_password=user)**

#### **Формат ответа**

Система формирует ответ на данный запрос в формате строки **text/plain**.

Пример ответа системы:

2020-12-21T12:43:46.483

## **Вариант 2.** Через опубликованный метод **GetBlobLastFetched**

Пример запроса к плагину AutoScaleJournal1: **[http://uniserver.vesysoft.ru:8123/core/SendMsg?Name=AutoScaleJournal1\\_GetBlobLastFet](http://uniserver.vesysoft.ru:8123/core/SendMsg?Name=AutoScaleJournal1_GetBlobLastFetched&auth_user=user&auth_password=user) [ched&auth\\_user=user&auth\\_password=user](http://uniserver.vesysoft.ru:8123/core/SendMsg?Name=AutoScaleJournal1_GetBlobLastFetched&auth_user=user&auth_password=user)**

# **Команды для работы с записями журнала**

<span id="page-4-0"></span>**Получение записи из журнала по уникальному коду**

## **Формат запроса к WEB интерфейсу плагина**

Наименование метода: **Retrieve**

Пример запроса к плагину AutoScaleJournal1: **[http://uniserver.vesysoft.ru:8123/core/Plugins/AutoScaleJournal1/Retrieve?CODE=5E9CB99](http://uniserver.vesysoft.ru:8123/core/Plugins/AutoScaleJournal1/Retrieve?CODE=5E9CB99B48DE48A39C32CECD3C927C6B&auth_user=user&auth_password=user) [B48DE48A39C32CECD3C927C6B&auth\\_user=user&auth\\_password=user](http://uniserver.vesysoft.ru:8123/core/Plugins/AutoScaleJournal1/Retrieve?CODE=5E9CB99B48DE48A39C32CECD3C927C6B&auth_user=user&auth_password=user)**

# **Формат ответа**

Система формирует ответ на данный запрос в виде массива в формате **JSON** Пример ответа системы:

```
{
     "CODE": "DABE3D3405454AF4A2E441D1BD23DFBF",
     "DATETIME_CREATE": "2020-12-21T12:43:26.248",
     "DATETIME_UPDATE": "2020-12-21T12:43:46.483",
     "DBID": "1EA852A9A2CD4CC1A45CF483A40390ED",
     "DELETED": false,
     "LOGONNAME": "Пользователь",
         "DOCUMENT_NUMBER": "0000025",
     ...
  Уникальный набор полей для каждого журнала
     ...
}
```
# **Список обязательных полей, содержащихся в каждом журнале**

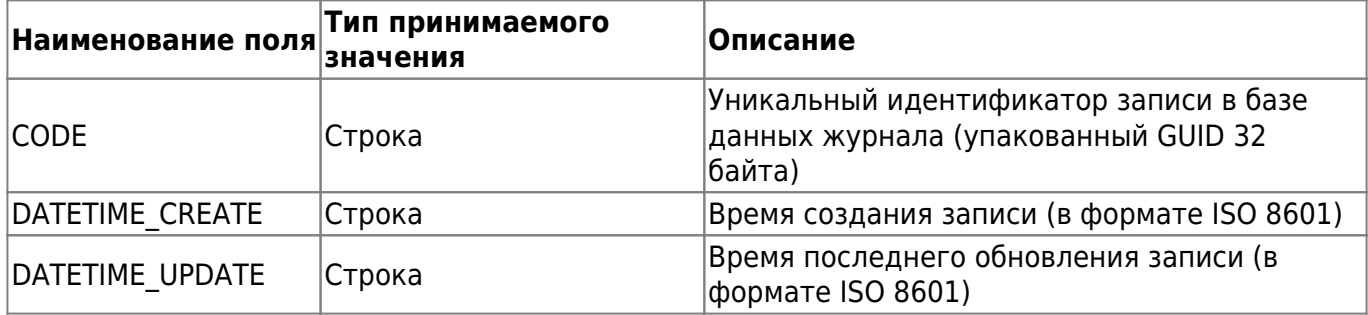

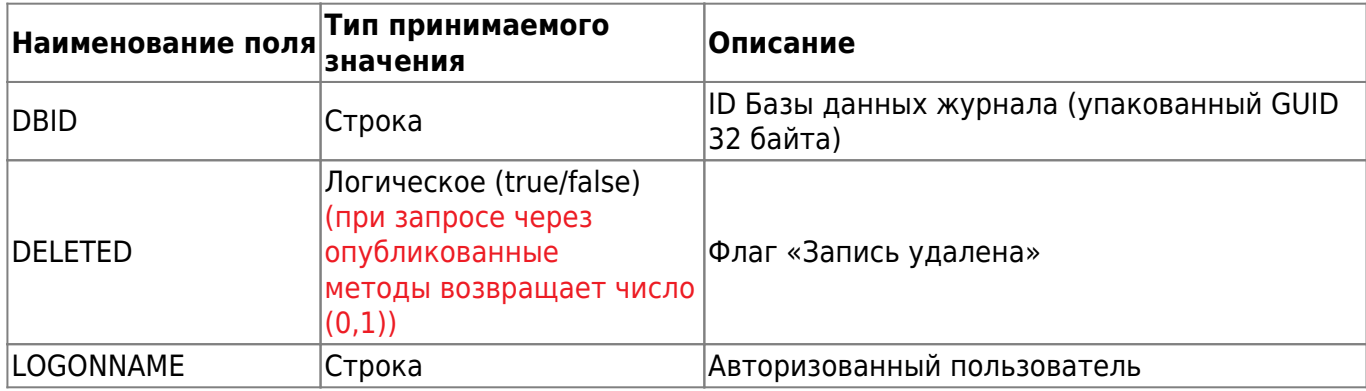

# **Вариант 2.** Через опубликованный метод **GetRecord**

Пример запроса к плагину AutoScaleJournal1:

**[http://uniserver.vesysoft.ru:8123/core/SendMsg?Name=AutoScaleJournal1\\_GetRecord&Val](http://uniserver.vesysoft.ru:8123/core/SendMsg?Name=AutoScaleJournal1_GetRecord&Value={CODE:%225E9CB99B48DE48A39C32CECD3C927C6B%22}&auth_user=user&auth_password=user) [ue={CODE:"5E9CB99B48DE48A39C32CECD3C927C6B"}&auth\\_user=user&auth\\_password=](http://uniserver.vesysoft.ru:8123/core/SendMsg?Name=AutoScaleJournal1_GetRecord&Value={CODE:%225E9CB99B48DE48A39C32CECD3C927C6B%22}&auth_user=user&auth_password=user) [user](http://uniserver.vesysoft.ru:8123/core/SendMsg?Name=AutoScaleJournal1_GetRecord&Value={CODE:%225E9CB99B48DE48A39C32CECD3C927C6B%22}&auth_user=user&auth_password=user)**

# <span id="page-5-0"></span>**Получение списка BLOB для записи из журнала по уникальному коду**

# **Формат запроса к опубликованным методам плагина**

Наименование метода: **AutoScaleJournal1\_GetBlobs** Данный запрос содержит входной параметр **Value** - JSON с параметрами выводимой строки:

- **Filter** Структура JSON с параметрами фильтрации данных журнала:
	- **CODE** Уникальный идентификатор записи;
	- **MaxRows** Максимальное количество записей в ответе.

Пример запроса к плагину AutoScaleJournal1:

**[http://uniserver.vesysoft.ru:8123/core/SendMsg?Name=AutoScaleJournal1\\_GetBlobs&Valu](http://uniserver.vesysoft.ru:8123/core/SendMsg?Name=AutoScaleJournal1_GetBlobs&Value={Filter:{CODE:%225E9CB99B48DE48A39C32CECD3C927C6B%22},MaxRows:100}&auth_user=user&auth_password=user) [e={Filter:{CODE:"5E9CB99B48DE48A39C32CECD3C927C6B"},MaxRows:100}&auth\\_user=u](http://uniserver.vesysoft.ru:8123/core/SendMsg?Name=AutoScaleJournal1_GetBlobs&Value={Filter:{CODE:%225E9CB99B48DE48A39C32CECD3C927C6B%22},MaxRows:100}&auth_user=user&auth_password=user) [ser&auth\\_password=user](http://uniserver.vesysoft.ru:8123/core/SendMsg?Name=AutoScaleJournal1_GetBlobs&Value={Filter:{CODE:%225E9CB99B48DE48A39C32CECD3C927C6B%22},MaxRows:100}&auth_user=user&auth_password=user)**

**Формат ответа** Система формирует ответ на данный запрос в виде массива в формате **JSON** Пример ответа системы:

```
[
     {
          "CODE": "DABE3D3405454AF4A2E441D1BD23DFBF",
          "CONTENTTYPE": "image/jpeg",
          "DATETIME_UPDATE": "2020-12-21T12:43:26.327",
          "DBID": "1EA852A9A2CD4CC1A45CF483A40390ED",
          "LOGONNAME": "",
          "NAME": "PHOTO1",
          "SIZE": 148732
     },
\overline{\phantom{a}} "CODE": "DABE3D3405454AF4A2E441D1BD23DFBF",
```
]

```
 "CONTENTTYPE": "application/json",
         "DATETIME_UPDATE": "2020-12-21T12:43:46.478",
         "DBID": "1EA852A9A2CD4CC1A45CF483A40390ED",
         "LOGONNAME": "",
         "NAME": "GRAPH",
         "SIZE": 118036
 }
```
### **Перечень полей, содержащихся в ответе**

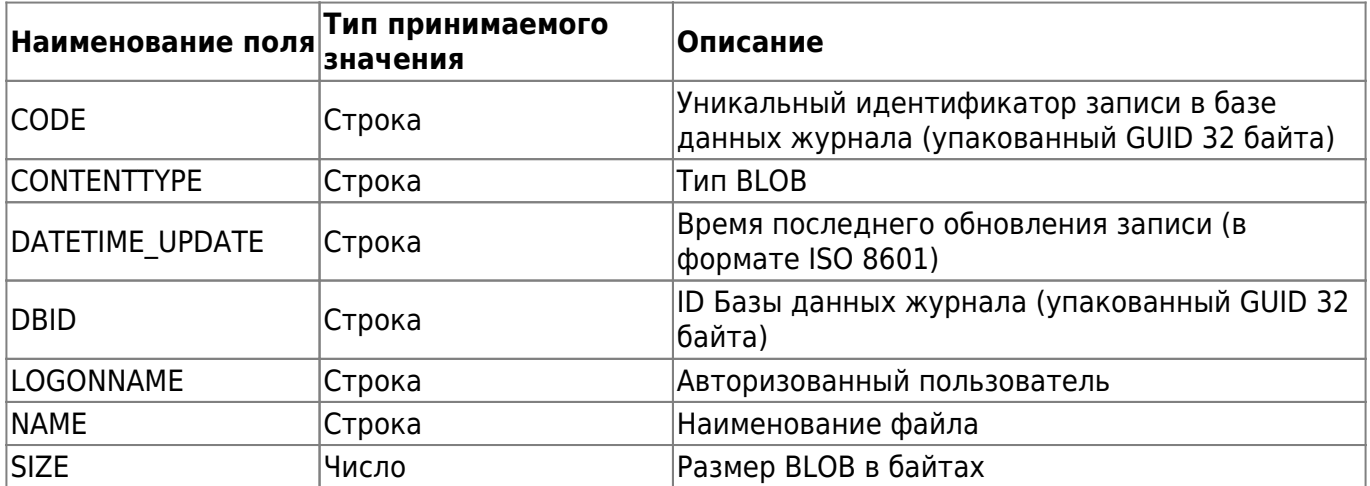

# <span id="page-6-0"></span>**Получение BLOB (фото или графика) по уникальному коду записи и имени поля**

## **Формат запроса к WEB интерфейсу плагина**

Наименование метода: **BlobDATA**

Данный запрос содержит входной параметр **Value** - JSON с параметрами выводимой строки:

- **CODE** Уникальный идентификатор записи;
- **NAME** Наименование фото.

Пример запроса фото к плагину AutoScaleJournal1: **[http://uniserver.vesysoft.ru:8123/core/Plugins/AutoScaleJournal1/BlobDATA?CODE=5E9CB](http://uniserver.vesysoft.ru:8123/core/Plugins/AutoScaleJournal1/BlobDATA?CODE=5E9CB99B48DE48A39C32CECD3C927C6B&NAME=PHOTO1&auth_user=user&auth_password=user) [99B48DE48A39C32CECD3C927C6B&NAME=PHOTO1&auth\\_user=user&auth\\_password=user](http://uniserver.vesysoft.ru:8123/core/Plugins/AutoScaleJournal1/BlobDATA?CODE=5E9CB99B48DE48A39C32CECD3C927C6B&NAME=PHOTO1&auth_user=user&auth_password=user)**

## **Формат ответа**

Система формирует ответ на данный запрос в формате **IMAGE** - картинку.

Пример запроса графика к плагину AutoScaleJournal1: **[http://uniserver.vesysoft.ru:8123/core/Plugins/AutoScaleJournal1/BlobDATA?CODE=5E9CB](http://uniserver.vesysoft.ru:8123/core/Plugins/AutoScaleJournal1/BlobDATA?CODE=5E9CB99B48DE48A39C32CECD3C927C6B&NAME=GRAPH&auth_user=user&auth_password=user) [99B48DE48A39C32CECD3C927C6B&NAME=GRAPH&auth\\_user=user&auth\\_password=user](http://uniserver.vesysoft.ru:8123/core/Plugins/AutoScaleJournal1/BlobDATA?CODE=5E9CB99B48DE48A39C32CECD3C927C6B&NAME=GRAPH&auth_user=user&auth_password=user)**

**Формат ответа** Система формирует ответ на данный запрос в виде массива в формате **JSON** Пример ответа системы:

```
\overline{[} {
        "Name": "StState",
        "DataType": "Text",
        "Data": [
\{ "ID": 1608543806246,
                "Value": "Взвешивание (Вручную оператором): 28.84"
 }
[[[[[[[[[]]]]]
    },
    {
        "Name": "Massa",
        "DataType": "FloatArray",
        "Data": [
\{ "ID": 1608543796222,
                "Value": 0
            },
\{ "ID": 1608543796233,
                "Value": 0.959999978542328
            },
\{ "ID": 1608543796244,
                "Value": 1.44000005722046
            },
\{ "ID": 1608543806213,
                "Value": 28.8400001525879
            },
\{ "ID": 1608543806246,
                "Value": 28.8400001525879
            },
\{ "ID": 1608543824050,
                "Value": 0
 }
       ]
    }
]
```
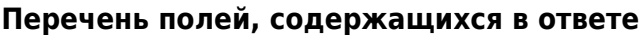

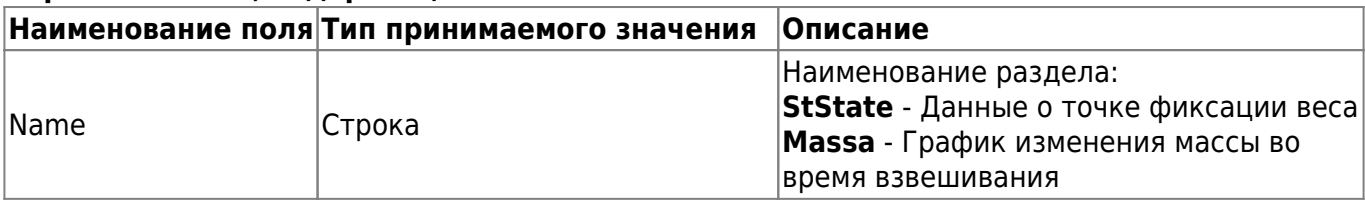

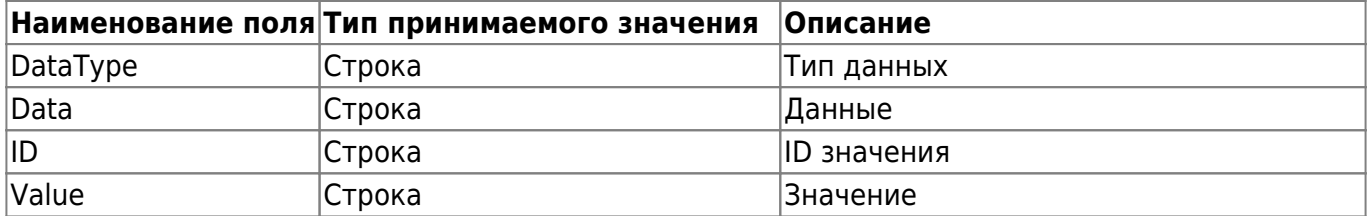

**Вариант 2.** Через опубликованный метод GetBlob

Данный запрос содержит входной параметр **Value** - JSON с параметрами выводимой строки:

- **CODE** Уникальный идентификатор записи;
- **NAME** Наименование фото.

Пример запроса фото к плагину AutoScaleJournal1:

**[http://uniserver.vesysoft.ru:8123/core/SendMsg?Name=AutoScaleJournal1\\_GetBlob&Value](http://uniserver.vesysoft.ru:8123/core/SendMsg?Name=AutoScaleJournal1_GetBlob&Value={CODE:%225E9CB99B48DE48A39C32CECD3C927C6B%22, NAME:%22PHOTO1%22}&auth_user=user&auth_password=user) [={CODE:"5E9CB99B48DE48A39C32CECD3C927C6B",](http://uniserver.vesysoft.ru:8123/core/SendMsg?Name=AutoScaleJournal1_GetBlob&Value={CODE:%225E9CB99B48DE48A39C32CECD3C927C6B%22, NAME:%22PHOTO1%22}&auth_user=user&auth_password=user) [NAME:"PHOTO1"}&auth\\_user=user&auth\\_password=user](http://uniserver.vesysoft.ru:8123/core/SendMsg?Name=AutoScaleJournal1_GetBlob&Value={CODE:%225E9CB99B48DE48A39C32CECD3C927C6B%22, NAME:%22PHOTO1%22}&auth_user=user&auth_password=user)**

Пример запроса графика к плагину AutoScaleJournal1: **[http://uniserver.vesysoft.ru:8123/core/SendMsg?Name=AutoScaleJournal1\\_GetBlob&Value](http://uniserver.vesysoft.ru:8123/core/SendMsg?Name=AutoScaleJournal1_GetBlob&Value={CODE:%225E9CB99B48DE48A39C32CECD3C927C6B%22, NAME:%22GRAPH%22}&auth_user=user&auth_password=user) [={CODE:"5E9CB99B48DE48A39C32CECD3C927C6B",](http://uniserver.vesysoft.ru:8123/core/SendMsg?Name=AutoScaleJournal1_GetBlob&Value={CODE:%225E9CB99B48DE48A39C32CECD3C927C6B%22, NAME:%22GRAPH%22}&auth_user=user&auth_password=user) [NAME:"GRAPH"}&auth\\_user=user&auth\\_password=user](http://uniserver.vesysoft.ru:8123/core/SendMsg?Name=AutoScaleJournal1_GetBlob&Value={CODE:%225E9CB99B48DE48A39C32CECD3C927C6B%22, NAME:%22GRAPH%22}&auth_user=user&auth_password=user)**

# <span id="page-8-0"></span>**Получение миниатюры фото для записи из журнала**

# **Формат запроса к WEB интерфейсу плагина**

Наименование метода: **BlobThumb**

Данный запрос содержит входной параметр **Value** - JSON с параметрами выводимой строки:

- **CODE** Уникальный идентификатор записи;
- **NAME** Наименование фото.

Пример запроса к плагину AutoScaleJournal1:

**[http://uniserver.vesysoft.ru:8123/core/Plugins/AutoScaleJournal1/BlobThumb?CODE=5E9C](http://uniserver.vesysoft.ru:8123/core/Plugins/AutoScaleJournal1/BlobThumb?CODE=5E9CB99B48DE48A39C32CECD3C927C6B&NAME=PHOTO1&auth_user=user&auth_password=user) [B99B48DE48A39C32CECD3C927C6B&NAME=PHOTO1&auth\\_user=user&auth\\_password=us](http://uniserver.vesysoft.ru:8123/core/Plugins/AutoScaleJournal1/BlobThumb?CODE=5E9CB99B48DE48A39C32CECD3C927C6B&NAME=PHOTO1&auth_user=user&auth_password=user) [er](http://uniserver.vesysoft.ru:8123/core/Plugins/AutoScaleJournal1/BlobThumb?CODE=5E9CB99B48DE48A39C32CECD3C927C6B&NAME=PHOTO1&auth_user=user&auth_password=user)**

# **Формат ответа**

Система формирует ответ на данный запрос в формате **IMAGE** - картинку размером 64x64px.

# <span id="page-8-1"></span>**Команды для работы с ссылками на записи**

# <span id="page-8-2"></span>**Получение связанной записи из журнала документов**

# **Формат запроса к WEB интерфейсу плагина**

Наименование метода: **GetDocLink**

Данный запрос содержит входной параметр **Value** - JSON с параметрами выводимой строки:

- **CODE** Уникальный идентификатор записи;
- **NAME** Наименование связанной записи.

Пример запроса связанной ссылки на документ взвешивания к плагину AutoScaleJournal1: **[http://uniserver.vesysoft.ru:8123/core/Plugins/AutoScaleJournal1/GetDocLink?Code=5E9CB](http://uniserver.vesysoft.ru:8123/core/Plugins/AutoScaleJournal1/GetDocLink?Code=5E9CB99B48DE48A39C32CECD3C927C6B&Name=DOC1&auth_user=user&auth_password=user) [99B48DE48A39C32CECD3C927C6B&Name=DOC1&auth\\_user=user&auth\\_password=user](http://uniserver.vesysoft.ru:8123/core/Plugins/AutoScaleJournal1/GetDocLink?Code=5E9CB99B48DE48A39C32CECD3C927C6B&Name=DOC1&auth_user=user&auth_password=user)**

Пример запроса связанной ссылки на взвешивание ТАРЫ к плагину AutoScaleJournal1: **[http://uniserver.vesysoft.ru:8123/core/Plugins/AutoScaleJournal1/GetDocLink?Code=5E9CB](http://uniserver.vesysoft.ru:8123/core/Plugins/AutoScaleJournal1/GetDocLink?Code=5E9CB99B48DE48A39C32CECD3C927C6B&Name=WeighingTARA&auth_user=user&auth_password=user) [99B48DE48A39C32CECD3C927C6B&Name=WeighingTARA&auth\\_user=user&auth\\_passwor](http://uniserver.vesysoft.ru:8123/core/Plugins/AutoScaleJournal1/GetDocLink?Code=5E9CB99B48DE48A39C32CECD3C927C6B&Name=WeighingTARA&auth_user=user&auth_password=user) [d=user](http://uniserver.vesysoft.ru:8123/core/Plugins/AutoScaleJournal1/GetDocLink?Code=5E9CB99B48DE48A39C32CECD3C927C6B&Name=WeighingTARA&auth_user=user&auth_password=user)**

Пример запроса связанной ссылки на взвешивание БРУТТО к плагину AutoScaleJournal1: **[http://uniserver.vesysoft.ru:8123/core/Plugins/AutoScaleJournal1/GetDocLink?Code=92486](http://uniserver.vesysoft.ru:8123/core/Plugins/AutoScaleJournal1/GetDocLink?Code=92486DBDD5A440B1A3B3E9E839CA3FC1&Name=WeighingBRUTTO&auth_user=user&auth_password=user) [DBDD5A440B1A3B3E9E839CA3FC1&Name=WeighingBRUTTO&auth\\_user=user&auth\\_pass](http://uniserver.vesysoft.ru:8123/core/Plugins/AutoScaleJournal1/GetDocLink?Code=92486DBDD5A440B1A3B3E9E839CA3FC1&Name=WeighingBRUTTO&auth_user=user&auth_password=user) [word=user](http://uniserver.vesysoft.ru:8123/core/Plugins/AutoScaleJournal1/GetDocLink?Code=92486DBDD5A440B1A3B3E9E839CA3FC1&Name=WeighingBRUTTO&auth_user=user&auth_password=user)**

## **Формат ответа**

Система формирует ответ на данный запрос в виде массива в формате **JSON**

Формат данных соответствует формату данных [Получения записи из журнала по уникальному](#page-4-0) [коду](#page-4-0)

# <span id="page-9-0"></span>**Получение описания связанной ссылки по имени и коду записи**

## **Формат запроса к WEB интерфейсу плагина**

Наименование метода: **GetLink**

Данный запрос содержит входной параметр **Value** - JSON с параметрами выводимой строки:

- **CODE** Уникальный идентификатор записи;
- **NAME** Наименование связанной записи.

Пример запроса описания связанной ссылки на документ взвешивания к плагину AutoScaleJournal1:

**[http://uniserver.vesysoft.ru:8123/core/Plugins/AutoScaleJournal1/GetLink?Code=5E9CB99B](http://uniserver.vesysoft.ru:8123/core/Plugins/AutoScaleJournal1/GetLink?Code=5E9CB99B48DE48A39C32CECD3C927C6B&Name=DOC1&auth_user=user&auth_password=user) [48DE48A39C32CECD3C927C6B&Name=DOC1&auth\\_user=user&auth\\_password=user](http://uniserver.vesysoft.ru:8123/core/Plugins/AutoScaleJournal1/GetLink?Code=5E9CB99B48DE48A39C32CECD3C927C6B&Name=DOC1&auth_user=user&auth_password=user)**

#### **Формат ответа**

# Система формирует ответ на данный запрос в виде массива в формате **JSON**

Пример ответа системы:

```
{
     "CODE": "5F51506847E941C8BE2EFDCCE21CED74",
     "LINKTYPE": "LINK",
     "DATETIME_UPDATE": 44169.464649456,
     "DBID": "1EA852A9A2CD4CC1A45CF483A40390ED",
     "LOGONNAME": "",
     "NAME": "WeighingTARA",
     "JOURNALNAME": "AutoScaleJournal1",
     "CAPTION": "ТАРА",
     "LINK": "4A65C411B41A40DCA5254C73074E6E0C",
     "DELETED": false
}
```
## **Перечень полей, содержащихся в ответе**

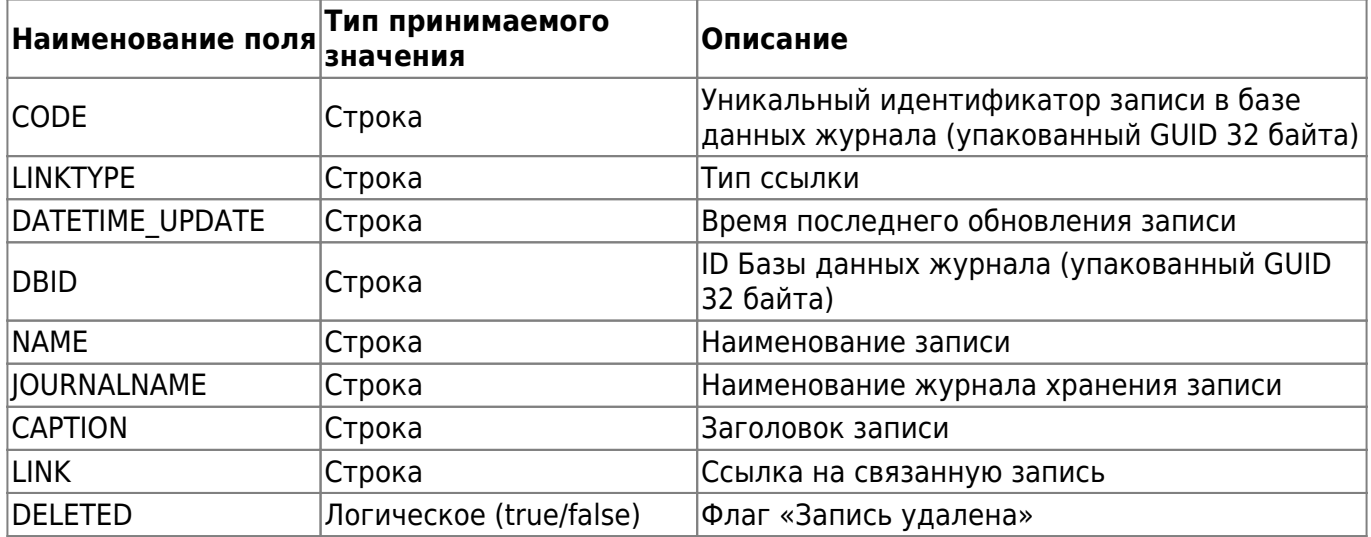

# **Команды получения списка записей**

# <span id="page-10-0"></span>**Получение последних 10 записей**

# **Формат запроса к опубликованным методам плагина**

Наименование метода: **AutoScaleJournal1\_GetRecords**

Пример запроса к плагину AutoScaleJournal1:

```
http://uniserver.vesysoft.ru:8123/core/SendMsg?Name=AutoScaleJournal1_GetRecords&Va
lue={MaxRows:10}&auth_user=user&auth_password=user
```
#### **Формат ответа**

Система формирует ответ на данный запрос в виде массива в формате **JSON** Пример ответа системы:

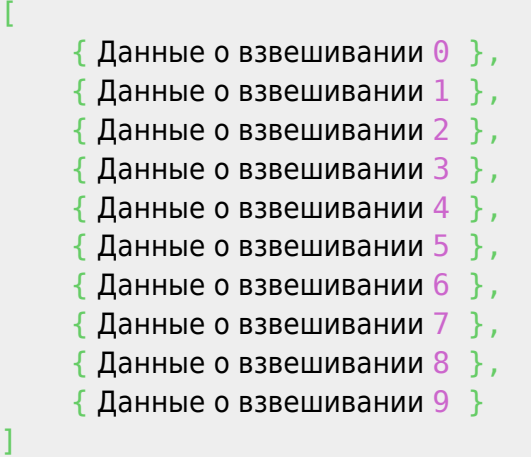

Формат данных о каждом из взвешиваний соответствует формату данных [Получения записи из](#page-4-0) [журнала по уникальному коду](#page-4-0)

# <span id="page-11-0"></span>**Получить 100 записей за указанный период времени**

# **Формат запроса к опубликованным методам плагина**

Наименование метода: **AutoScaleJournal1\_GetRecords**

Данный запрос содержит входной параметр **Value** - JSON с параметрами выводимой строки:

- **Filter** Структура JSON с параметрами фильтрации данных журнала:
	- **DateTime\_Create** Поле журнала, по которому производится фильтрация записей: **Range** - период фильтрации записей.

(в формате JSON параметр Дата предается в кавычках)

Пример запроса к плагину AutoScaleJournal1: **[http://uniserver.vesysoft.ru:8123/core/SendMsg?Name=AutoScaleJournal1\\_GetRecords&Va](http://uniserver.vesysoft.ru:8123/core/SendMsg?Name=AutoScaleJournal1_GetRecords&Value={Filter:{DateTime_Create:{Range:[%222020-08-01T05:08:26.086%22,%222020-09-01T00:00:00.000%22]}},MaxRows:100}&auth_user=user&auth_password=user) [lue={Filter:{DateTime\\_Create:{Range:\["2020-08-01T05:08:26.086","2020-09-01T00:00:00.](http://uniserver.vesysoft.ru:8123/core/SendMsg?Name=AutoScaleJournal1_GetRecords&Value={Filter:{DateTime_Create:{Range:[%222020-08-01T05:08:26.086%22,%222020-09-01T00:00:00.000%22]}},MaxRows:100}&auth_user=user&auth_password=user) [000"\]}},MaxRows:100}&auth\\_user=user&auth\\_password=user](http://uniserver.vesysoft.ru:8123/core/SendMsg?Name=AutoScaleJournal1_GetRecords&Value={Filter:{DateTime_Create:{Range:[%222020-08-01T05:08:26.086%22,%222020-09-01T00:00:00.000%22]}},MaxRows:100}&auth_user=user&auth_password=user)**

# <span id="page-11-1"></span>**Описание алгоритма синхронизации**

[1\)](#page--1-0)

Команда через сервер производится с помощью опубликованного списка методов. Настройка списка производится с помощью пункта меню **Параметры**. Как правило, к имени команды добавляется имя плагина в формате **ИмяПлагина**\_**ИмяМетода**

# From: <http://docuwiki.vesysoft.ru/> - **Документация на программное обеспечение для весовых систем**

Permanent link: **[http://docuwiki.vesysoft.ru/doku.php?id=webapi:uniserver\\_auto:api\\_journal](http://docuwiki.vesysoft.ru/doku.php?id=webapi:uniserver_auto:api_journal)**

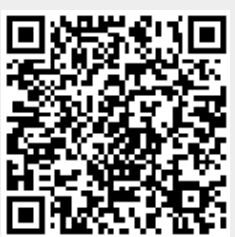

Last update: **2023/09/07 02:30**